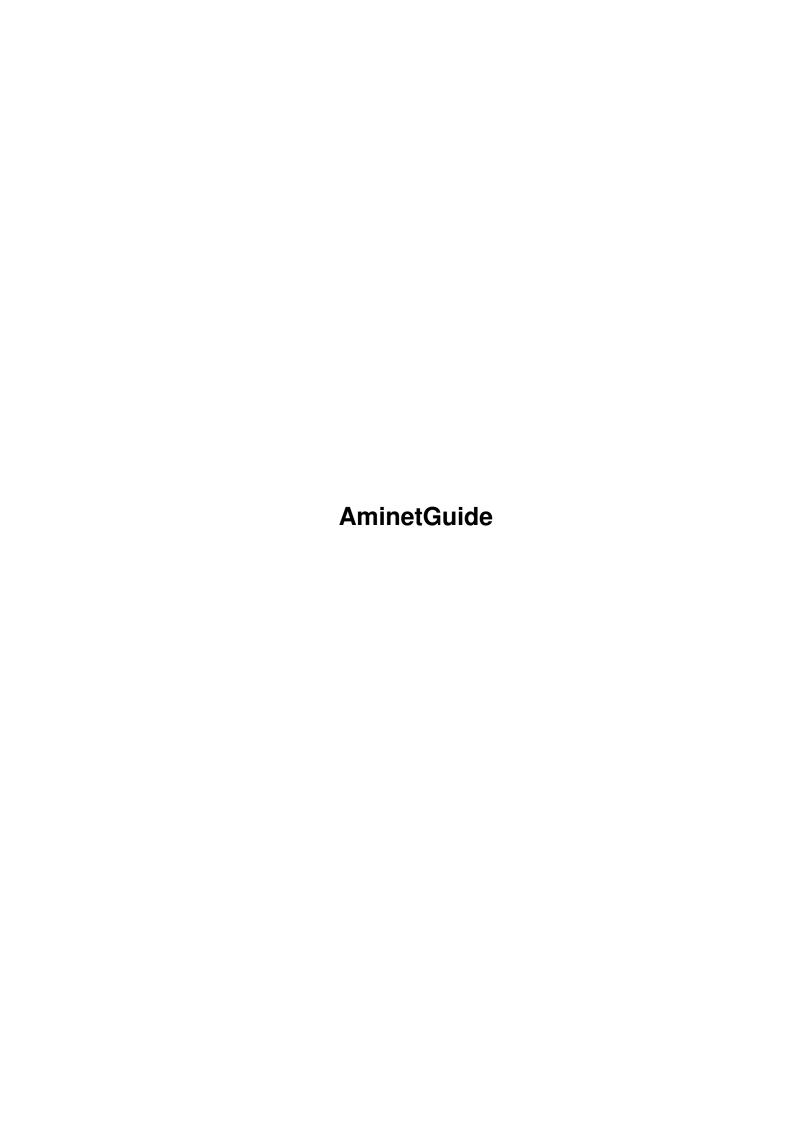

AminetGuide

| COLLABORATORS |                     |                  |           |  |
|---------------|---------------------|------------------|-----------|--|
|               | TITLE : AminetGuide |                  |           |  |
| ACTION        | NAME                | DATE             | SIGNATURE |  |
| WRITTEN BY    |                     | January 18, 2023 |           |  |

| REVISION HISTORY |      |             |      |  |
|------------------|------|-------------|------|--|
|                  |      |             |      |  |
| NUMBER           | DATE | DESCRIPTION | NAME |  |
|                  |      |             |      |  |
|                  |      |             |      |  |
|                  |      |             |      |  |
|                  |      |             |      |  |

AminetGuide

# **Contents**

| 1 | Ami  | netGuide                                | 1  |
|---|------|-----------------------------------------|----|
|   | 1.1  | Welcome to Aminet CD 10                 | 1  |
|   | 1.2  | About the author                        | 2  |
|   | 1.3  | Subscriptions                           | 2  |
|   | 1.4  | Previous Aminet CD's                    | 3  |
|   | 1.5  | Aminet CD 9                             | 3  |
|   | 1.6  | Aminet CD 8                             | 4  |
|   | 1.7  | Aminet CD 7                             | 4  |
|   | 1.8  | Aminet Set 1                            | 5  |
|   | 1.9  | Aminet Set 2                            | 5  |
|   | 1.10 | New stuff on this CD                    | 6  |
|   | 1.11 | Recommended new uploads                 | 6  |
|   | 1.12 | Commercial software on this CD          | 8  |
|   | 1.13 | New features                            | 8  |
|   | 1.14 | Access software                         | 8  |
|   | 1.15 | Customizing Aminet CD                   | 10 |
|   | 1.16 | Your personal Aminet CD index           | 11 |
|   | 1.17 | Clones                                  | 11 |
|   | 1.18 | Some common problems with the Aminet CD | 12 |
|   | 1.19 | What is Aminet?                         | 13 |
|   | 1.20 | Getting access to Aminet                | 13 |
|   | 1.21 | Sending software to Aminet              | 17 |
|   | 1.22 | Ordering subsequent CD's                | 18 |
|   | 1.23 | The disclaimer                          | 20 |

AminetGuide 1/20

# **Chapter 1**

## **AminetGuide**

```
1.1 Welcome to Aminet CD 10
                                        WELCOME TO AMINET CD 10 ←
                                                             Deutsch
                     Copyright 1996
               Urban Müller
                There seems to be no end to the stream of software on Aminet; \leftarrow
                    once more we
have lots of new material for you. The contents of this CD:
 520M of
                    new stuff
                out since the making of Aminet CD 9
 330M of
               fonts from various sources
 170M of
                           used to complete the charts
         top downloads
  2M of
                   commercial
                software: PageStream 2.2 and TypeSmith 2.5
For the following types of data we have special guides:
                  A list of all games sorted by quality
      Games
       Mods
                   All modules sorted by style and rating
                  An index of compatible demos, sorted by quality
      Demos
                  A database with scaled down versions of the images
     Pictures
 Information is also available on:
                  New features
                What the previous CDs didn't have
                Access software
```

Find, Prefs, and all the other tools

How to adapt Aminet CD to your taste

Information about our distributed archive

What to do if problems occur

Customizing

Troubleshooting

What is Aminet

AminetGuide 2 / 20

Accessing Aminet
How to download directly from Aminet

Submitting
How to get your software onto Aminet. Free CDs!

Ordering
Where to order Aminet CDs and subscriptions

Disclaimer
Legal mumbo jumbo plus virus warning

### 1.2 About the author

The guy who selected, arranged, documented and sorted the contents of this CD for you is me, Urban Müller, the main administrator of Aminet. All the support software is from me, too. You can reach me at umueller@wuarchive.wustl.edu if you have any feedback about this CD.

Of course this CD would not have been possible without the help of the countless people involved in the administration of Aminet, not to mention the thousands of uploaders. Special thanks go to:

Robert Michl - for reviewing the fonts

Matthias Supp - for most of the German descriptions

Matthias Scheler - for co-moderating Aminet.

Lars Eilebrecht - for beta-testing.

Yours truly....

Urban Müller

### 1.3 Subscriptions

Subscriptions

If would like the Aminet CD sent to you every two months and save money at the same time, then ask your dealer about subscriptions. If you order from Amiga Library Services in the USA, the subscription price is \$89.95 for six issues, which means about \$15 per issue instead of about \$20. The price does not include shipping (\$4 anywhere worldwide).

The address is:

Amiga Library Services 610 North Alma School Road Suite 18 Chandler, AZ 85224-3687 U.S.A.

Voice/Fax +1-602-491-0442

AminetGuide 3 / 20

You may want to ask you local dealer if he offers subscriptions, too.

### 1.4 Previous Aminet CD's

Previous Aminet CDs

As you probably know, the Aminet archive has much more material than fits on a single CD. If you want all of it, you need both Aminet Sets and Aminet CD 9 and up.

Each single Aminet CD also has special highlight, so if you're interested in, say, Games, you may consider Aminet CD 9.

Aminet CD 9

- The newest, the best, and 900 games

Aminet CD 8

- The newest, the best, and 2000 mods (Oct 1995)

Aminet CD 7

- The newest, the best, and 9000 pictures (Aug 1995)

Aminet Set 1

- The complete Aminet on a newly made 4 CD set (Jan 1995)

Aminet Set 2

- The complete new Aminet on 4 more CDs (Nov 1995)

### 1.5 Aminet CD 9

Aminet CD 9 - The newest, the best, and 900 games

Aminet CD 9 contains, as usual, over 1 gig of freely distributable software. The newest archive included is from November 4th. Apart from the new software, the CD concentrates on games from various sources. The space is used as follows (after decompression):

```
500M of software newer than CD 8 (280M newer than Set 2)
```

330M of games

100M of electronic books

100M of top downloads

These consist of:

930 games (directly startable)

640 mods

300 docs

140 pictures

90 demos

AminetGuide 4 / 20

```
...plus 2400 utilities of all kinds.

Aminet CD 9 costs US $19.95 or DM 25.

Order info

Index
```

### 1.6 Aminet CD 8

```
Aminet CD 8 - The newest, the best, and 2000 mods
```

Aminet CD 8 contains over 1 gigabyte of freely distributable software. The newest file included is dated Nov 4th. Besides the the new software, the CD concentrates on pictures and modules. The space on the CD is used as follows:

```
650\mbox{M} of software newer than Aminet CD 7 500\mbox{M} of mods 50\mbox{M} of top downloads
```

The mods were collected from various sources besides Aminet and were not found on earlier Aminet CDs.

```
Aminet CD 8 costs US $19.95 or DM 25.

Order info

Index
```

### 1.7 Aminet CD 7

Aminet CD 7 - The newest, the best, and 9000 pictures

Aminet CD 7 contains over 1 gigabyte of freely distributable software. The newest file included is dated June 26th. Besides the the new software, the CD concentrates on pictures and clip art. The space on the CD is used as follows:

```
350M of images
50M of top downloads

These consist of:
1500 pictures (+7700 clip art images in large archives)
1250 tools
380 mods
130 games
70 demos
```

The pictures were collected from various sources besides Aminet and were not found on earlier Aminet CDs.

Aminet CD 7 costs US \$19.95 or DM 25.

650M of software newer than Aminet CD 6

AminetGuide 5 / 20

Order info Index

### 1.8 Aminet Set 1

Aminet Set 1 - The complete Aminet on 4 new CDs

As you probably know, there is a big archive behind all those Aminet CDs. Aminet Set finally brings you the complete archive on four newly created CD-ROMs.

If you already have several Aminet CDs, buying the Aminet Set still makes sense for the following reasons:

1. Even if you have all Aminet CDs, you still lack a lot of software from Aminet. And the less CDs you already have, the more additional software you get from the set:

| If you already have | The set gives you an additional |
|---------------------|---------------------------------|
| Aminet CD 1,2,3,4,5 | 467M of Aminet software         |
| Aminet CD 2,3,4,5   | 512M of Aminet software         |
| Aminet CD 3,4,5     | 851M of Aminet software         |
| Aminet CD 4,5       | 1191M of Aminet software        |
| Aminet CD 5         | 1681M of Aminet software        |

- 2. Aminet Set 1 presents its data more nicely than the previous CDs. As you can see on this CD, all games and demos can be started directly, the images are in a nice image data base, and the modules are presented in a list that is sorted by style. Also, there are a lot of German descriptions as well as a Fish and a SaarAG index. This is missing on the older CDs but present on Aminet Set, so buying some of the same data a second time can make sense.
- 3. Aminet Set 1 is better organized than the previous CDs. Until now, the Images from Aminet have been scattered on all the Aminet CDs. Aminet Set brings them all on the same CD, just as all other types of data. Also, using Aminet Set you can search the complete Aminet very quickly and easily, including a very fast full text search of all the .readme files.

Aminet Set costs US \$39.95 or DM 59.
Order info
Index (huge!)

### 1.9 Aminet Set 2

Aminet Set 2 - The new Aminet on 4 more CDs

As you probably know, there is a big archive behind all those Aminet CDs. Aminet Set 2 brings you the complete new archive on four CD-ROMs.

AminetGuide 6 / 20

If you already have several Aminet CDs, buying the Aminet Set still makes sense for the following reasons:

- 1. Aminet Set 2 completes Aminet Set 1 to give a complete snapshot of the Aminet archive.
- 2. Aminet Set 2 presents its data more nicely than the previous CDs. As you can see on this CD, all games and demos can be started directly, the images are in a nice image data base, and the modules are presented in a list that is sorted by style. Also, there are a lot of German descriptions as well as a Fish and a SaarAG index.
- 3. Aminet Set 2 is better organized than the previous CDs. Until now, the Images from Aminet have been scattered on all the Aminet CDs. Aminet Set brings them all on the same CD, just as all other types of data. Also, using Aminet Set you can search the complete Aminet very quickly and easily, including a very fast full text search of all the .readme files.

Aminet Set 2 costs US \$39.95 or DM 59.
Order info
Index (huge!)

### 1.10 New stuff on this CD

New stuff since Aminet CD 9

Most of the software on this CD is unseen before. But here we're exclusively talking about what was uploaded to Aminet since the previous CD was made, \*not\* about what was integrated from other sources.

The best way to browse the new files is looking at the directory sorted new files index of this CD. Select your general area of interest, and then hit the 'Browse' button in AmigaGuide to hop from directory to directory. Another approach is to check the charts of most downloaded files, where most of the files listed are new (the very latest have been omitted, tho). Finally, check our list of

recommendations

of the most interesting new

files.

And of course you can check the new files index sorted by directory , by name or by age , or search for something in the CD index.

### 1.11 Recommended new uploads

The following are, in my opinion, a few highlights among the new software on this CD:

Ways to make your Workbench look better:
MagicWB20e.lha biz/demo 270K 9 The standard for the Amiga workbench!

AminetGuide 7 / 20

```
mui31usr.lha
                   dev/qui
                              771K
                                     7 MagicUserInterface V3.1, user files
ReqToolUsr.lha
                   util/libs
                              156K
                                     6 ReqTools 2.3 - the requester toolkit
Useful comms tools we have as well:
                                    3 Send ARexx-commands via Envoy (1.0)
EnvoyARexx10.lha comm/envoy 39K
MetaTool.lha
                  comm/mail 102K
                                   8 The Amiga MIME Mailer (40.4)
magplip37_5.lha
                              68K
                                   1 SANA-II parallel port driver
                  comm/net
                                   3 AmiTCP/AS225 FTP-client v1.0 (ClassAct GUI)
AmiFTP.lha
                   comm/tcp
                              207K
                                    4 Mounts FTP sites as part of a filesystem
FTPMount 0 8.1ha
                  comm/tcp
                              109K
mftp1_31.lha
                   comm/tcp
                              150K
                                    7 Mftp 1.31, ftp client which uses MUI
Now for the software development:
fant_asm.lha
                  dev/asm
                              657K
                                     4 Assemblercourse in german language, Disk1
                                     7 Beta version of a free ANSI C compiler
vbcc.lha
                   dev/c
                              362K
Disectv20b.lha
                   dev/debug 277K
                                     8 Version 2.0 - A symbolic disassembler/ \leftarrow
   debugger
                                     2 FORTH/FALSE like interpreter (+src)
Y.lha
                   dev/lang
                               56K
 These two let you search multiple CDs and mount partitions from a Rigid
 Disk Block of a HD or a removable:
Cataloger2_14.lha disk/misc 243K
                                     3 File-Search-Tool for CD-Collections
RDBMount_1_2.1ha disk/misc 45K
                                     1 V1.2. Mount dev by reading info from RDB \,\leftarrow\,
   instade o
As always we have new issues of Amiga Report, an excellent online mag.
                   docs/mags 114K
                                   8 Amiga Report 3.20, November 16, 1995
ar320.1ha
ar321.lha
                   docs/mags
                              89K
                                     5 Amiga Report 3.21, November 30, 1995
ar322.1ha
                   docs/mags 111K
                                     3 Amiga Report 3.22, December 18, 1995
ar323.1ha
                   docs/mags
                              80K
                                    1 Amiga Report 3.23, December 31, 1995
Wanna try the demo of a nice ray tracer?
RaystorBin.lha
                  gfx/3d
                              471K
                                     5 Fast raytracer with many features
RaystorExa.lha
                   gfx/3d
                              258K
                                     5 Fast raytracer with many features
Finally! A decent X11 graphics library for the Amiga.
AmiWinD.lha
                  qfx/x11
                              1.4M
                                     5 X11R6 package for AmigaDOS V2.22demo
                              391K
                                     5 Patch from AmiWin 2.16demo to 2.22
AmiWinDUpd.lha
                   gfx/x11
Xfig_AmiWin.lha
                   gfx/x11
                              1.5M
                                     2 Drawing tool client for AmiWin
Xv_AmiWin.lha
                   gfx/x11
                              2.2M
                                     2 Interactive image display for AmiWin
All you need to publish on the World Wide Web:
WebMaker1 0.lha
                  text/hyper 72K
                                     2 HTML Pages Maker (using MUI3.x and OS3.x)
html20qu.lha
                               47K
                                     9 Complete HTML 2.0 reference in AmigaGuide!
                   docs/hyper
html30gu.lha
                  docs/hyper 99K
                                     5 Complete HTML 3.0 reference in AmigaGuide!
 And, as always, some neat and useful tools.
                  util/cdity 681K
                                     3 Modular screen blanker, CARDWARE.
BServer_v15.lha
clidt_39_2.1ha
                  util/dtype 32K
                                     8 V39.2 displays stdout of a cli-cmd (lha,tar \leftarrow
   ,etc)
XPKDT_1_0B.lha
                  util/dtype 14K
                                     6 DataType for XPK compressed files
                   util/misc 527K
                                     7 UNIX-like task scheduler (V1.30)
Executive.lha
 Enjoy!
```

AminetGuide 8 / 20

### 1.12 Commercial software on this CD

Commercial software on Aminet CD 10

The software mentioned here is not freely distributable. It is solely intended for you, the buyer of Aminet CD 10, and no one else. Please respect that.

In my humble opinion, we have two true highlights on this CD:

PageStream 2.2 is an older version of the best DTP program for the Amiga. Apart from not being the latest version, it has no restrictions whatsoever. Along with a manual that you can buy for only \$39 from Soft-Logik, it is a perfect program for almost any kind of desk top publishing. Please read this readme about it.

TypeSmith 2.5 is the current version of the best font drawing and converting tool for the Amiga. Its only restrictions are that it lacks the context sensitive help function, has no batch conversion facilities and no hinting (required for professional use). Apart form that it is fully usable and a perfect match for PageStream. Again, you can buy a full version with Manual from Soft-Logik at a reduced price. Please read this readme about it.

### 1.13 New features

New features of this CD

- 350 more modules now have descriptions.
- 1700 fonts integrated
- Some major bug fixes in the Find tool, sorry about that.

### 1.14 Access software

Workbench

Browsing:

The first thing you will want to do is browse the contents of the CD. The best way to get a quick overview is having a look at the overview in this document; the very first links. Another method is to check the file Lists/New\_Dir (if you already have the previous Aminet CD) or Lists/Index\_Dir.

Wherever you see a list of files with descriptions, you can click to archive name to start an unpack tool. You will be asked for a destination directory (the default can be chosen in 'Prefs'). After you hit return, the archive gets unpacked to where you selected. For some types of files, you can click a middle button (called 'Start' or 'Play') to view look at the archive contents directly. Some index files play directly without asking (e.g. the Modules and the Games index).

AminetGuide 9 / 20

In all index files you can view the .readme file for an archive by clicking the description.

#### Searching:

After you've become familiar with the contents of the CD, you will often want to search for a specific keyword in the contents of the CD. Just double click the 'Find' icon on the top level of the CD, enter the case insensitive sub string or pattern you want to look for, and you will be presented with a list of files that match your sub string anywhere on their line. You can also search the New\_\* and Index\_\* files in Lists by clicking them first and then shift-doubleclicking 'Find'. The resulting document will be of the 'View' type for the toplevel Find program and of the 'Extract' type for all other Find programs. The NewFind and AminetFind search the the list of new files and the list of all Aminet files.

If you drag any of the FindKit drawer in Tools/ anywhere onto your hard disk, you can do searches without having the CD in your drive.

Using the FullFind program in the Tools directory, you can find any word in any readme of this CD. If your word is a prefix of a word in a readme, it will match. To prevent that, append a \$ to your search word. You can enter several search words, separated by blanks, to see only the documents which contain all of them.

See also the documentation for the tools in question: Inspect ,  $\mbox{\footnote{A}}$  Find , FullFind and Prefs .

### CLI/Shell

Using a shell is not the recommended way to access this CD. However you sometimes have no choice, e.g. when working under UNIX or MSDOS.

To get familiar with the contents of the CD, I recommend having a look at the file Aminet/INDEX which contains a complete list of all files on the CD in plain ASCII. More ASCII index files found in Lists/, they end in .doc. If you find a file you are interested in, for example, docs/mags/cd32bits-0694.lha , then execute the following commands:

cd Aminet/docs/mags

lha e cd32bits-0694.lha ram:

to unpack the contents of that archive to RAM. If you don't have the archiver LhA yet, you can obtain it from the Tools/ directory on the CD.

To locate all files that contain foo anywhere in their file name, directory name or description, execute the command

search NONUM Aminet/INDEX foo

or just use the Aminet find tool:

find foo

which will output an AmigaGuide document and display it. If you want to find the files on any Aminet CD, use:

find IN Aminet foo

AminetGuide 10 / 20

For further information read the documents on Find, FullFind and Inspect in Tools/Docs/.

Useful stuff

There is a very limited number of unpacked utilities on this CD in the Tools/Useful directory. They are all related to accessing the files on this CD, and you should think about installing them on your HD.

- AmiCDROM is an excellent CD-ROM file system. In the improbable case that your CD filesystem has problems with the Aminet CD, just use this one.
- ARCHandler lets you access the Aminet CD (or any other file system) as if all the lha files on it were directories, ie you don't need to unpack anything. Great stuff.
- Degrader can disable all the advanced features of accelerated Amigas, getting many hardware-bashing demos and games to run.
- ToolAlias can map one default tool name to another. This is useful if you can't change the default tool of a file but want to use a different viewer.
- TrashMaster creates an App-Icon on your Workbench where you can drag icons to delete them. Handy to clean up after an archive has been extracted to RAM:.

### 1.15 Customizing Aminet CD

Customizing Aminet CD

As you know all too well, CDs cannot be written to. This CD, however, gives you a limited possibility to shape it according to your taste. There are two possibilities, select the links for documentation:

The

Personal

index in the Guides drawer is an Aminet CD index like all the others, with viewing and readme displaying capabilities. The only difference is that you decide what's listed in it and what not.

Clones

are tiny files that pretend to be one of the items on the Aminet CD. You can create, rename and arrange them as you like, and you can put them in WBStartup or ToolManager docks. Of course you need the CD in the drive when you want to use clones.

AminetGuide 11 / 20

### 1.16 Your personal Aminet CD index

Your personal Aminet CD index

In the Guides directory you find, among various static index files an index called 'Personal'. In the beginning it's empty. If you click 'add', you are asked for a search pattern. You can click any of the shown items to to add them to your personal Aminet index. However you need to close your Personal index and open it again in order to make the changes visible.

If you press the 'sort' button, the index will be sorted by directory and subsorted by file name. Duplicate lines will be eliminated. Again, you have to close and reopen the index.

With the 'edit' button, finally, you can make any changes to your personal index using your favourite editor. setenv EDITOR <your-editor> to determine the editor. Always use line operation (like deleting lines, inserting lines from Aminet/INDEX or reordering lines). Again, you need to reload the index to make the changes visible.

The index looks as if it were stored on the CD. This is not the case, of course. The contents are stored in the file S:Aminet-PersonalX, where X is the number of your CD. You can edit or delete it there.

Apart from that, the Personal index behaves like any immediate view index; ie if you click a mod in the Personal index, it will play immediately.

So have a look at your personal index.

### 1.17 Clones

#### Clones

There's a few things that you cannot do in a normal Aminet CD index. For example you cannot put an item from the Aminet CD index in a ToolManager dock or a Directory Opus gadget. That's what clones were created for.

Clones pretend to be the Aminet file you created them from. You can move them around, arrange them and delete them as you like. Clones can be started from CLI or from the Workbench, where they have an icon that reflects their type. Starting a clone is equivalent to clicking the according archive name in the Aminet CD index, except for the fact that the action (playing, game or demo starting) will be performed without asking for confirmation. Of course you need to have the Aminet CD in the CD-ROM drive when you start a cloned program.

To create a clone, start the Cloner program. It asks you for a pattern and displays the files matching that pattern. You then click the item you would like to see cloned, maybe change the destination path in the upcoming requester, and hit 'Create' to confirm. Each clone takes about 3K of disk space.

AminetGuide 12 / 20

### 1.18 Some common problems with the Aminet CD

Why are all file names upper case?

For this CD, we have chosen to stick to the ISO CDROM standard. This means that the CD can be read on any system, but it also means that all files names are upper case. However, we also used RockRidge extensions, so file systems that understand them can still use mixed case. The AmiCDROM file system provided in the Tools/Useful directory will give you mixed case on the Aminet CD.

Why can't I read some of the files with the Commodore CD file system?

Because it's buggy. The solution is the same as before: Install the AmiCDROM file system. It's works very nicely.

Why do I have problems with by Xetec file system?

It seems to have problems with our choice of CD formats. However version 2.0 was reported to work fine. If not, again, again: Install the AmiCDROM file system found on this CD.

Nothing happens when I try to show that image/play that mod!

The Aminet extraction software tries to be smart how every pic is shown or mod is played. However sometimes it fails. In those cases you can simply extract the archive and look at it by yourself. Also, you might be running out of memory, see below.

# I'm running out of memory!

Viewing an image or playing a mod by clicking it in the index takes quite a lot of memory, since the index as well was the extraction program stay in memory while the picture is viewed. Solutions:

- Set your extraction directory to something different from RAM:, e.g. an (existing) directory on your HD. This can be done using the 'Prefs' program.
- Don't view the files directly from the index. Click on 'extract' first, then close the index, and open the directory your file was extracted to.

Of course combining the two saves the most.

I want to mount this CD on my BBS

We have Files.BBS index files in every directory, so some BBS programs can use the CD directly. Others understand our .readme format already. For MS-DOS BBSes use the index called FILES.MSD. If you would like to copy the files onto HD, you can use the file Aminet/info/adt/TRANSL.TBL (which shows origname and CD-name for each file) to restore the original file names. If you write any additional software or need indices in a different format, please contact me.

AminetGuide 13 / 20

I cannot use this CD with my CD32!

\_\_\_\_\_

This is due to a bug in the CD32 CDROM file system and occurs when you boot off the Network CD or something similar. You can circumvent this bug by mounting a small RAD: disk (about 49 tracks), copy the most important files from a Workbench CD there (c, libs, envarc) and boot off the RAD:. That should get the Aminet CD (and some other interesting CDs) to work.

### 1.19 What is Aminet?

What is Aminet?

\_\_\_\_\_

Aminet is a library where software authors can place their freely distributable programs for others to download. The backbone of Aminet consists of about 20 computers all over the world that are linked to Internet, a computer network that connects most universities and many businesses in the world. Many other places, such as 50 BBSes, keep frequently updated copies of Aminet.

Aminet is moderated. Whatever gets uploaded has to be approved before it is made available to the public. However there is no censorship; the only conditions for inclusion in the library are that every file uploaded has a description file in the correct format, and the archive itself is okay and virus free.

What is unique about Aminet is that large amounts of data are made available to a wide audience within a very short time. If a programmer uploads his latest release to Aminet, he can expect that it will have been downloaded and tested by one thousand people within a week. If he finds a bug in his program, he can distribute an update to the whole world within twenty four hours. In that respect, freely distributable software works far better than commercial software.

You may want to read about the  $\mbox{recent}$  and ancient  $\mbox{history}$  of  $\mbox{Aminet}$ , or find out where to

access

Aminet in your area.

### 1.20 Getting access to Aminet

Where do I access Aminet?

If you would like to get updated more often than is possible with a quarterly CDROM, you have several possibilities. By far the best way is getting yourself connected to the Internet. Several commercial networks allow access to the Internet. Some of them are (this is not an endorsement, just an information):

AminetGuide 14 / 20

```
USA Netcom Voice 1.408.554.UNIX
Portal Voice 1.408.973.9111 Modem 1.408.973.8091
GERMANY EUnet Voice +49.231.972.00 Fax +49.231.972.1111
SWITZERLAND EUnet Voice +41.1.291.45.80 Fax +41.1.291.46.42
```

Once you have gotten Internet access you can use the following methods to access the latest Aminet files:

- Mirrors. The normal way to access Aminet is by FTP, which comes with UNIX (program name is ftp). You can use any of the below sites. Most keep only recent files, but ftp.wustl.edu, ftp.cdrom.com, ftp.doc.ic.ac.uk and ftp.luth.se are complete.

| Location    | Name                    | IP Address      | Path                   | Files |
|-------------|-------------------------|-----------------|------------------------|-------|
| USA (MO)    | ftp.wustl.edu           | 128.252.135.4   | pub/aminet/            | ALL   |
| USA (WI)    | ftp.netnet.net          | 198.70.64.21    | <pre>pub/aminet/</pre> | ALL   |
| USA (AZ)    | ftp.amigalib.com        | 165.247.33.6    | pub/aminet/            | ALL   |
| Australia   | ftp.livewire.com.au     | 203.16.26.3     | <pre>pub/aminet/</pre> | ALL   |
| Scandinavia | ftp.luth.se             | 130.240.18.2    | <pre>pub/aminet/</pre> | ALL   |
| Switzerland | ftp.eunet.ch            | 146.228.10.16   | <pre>pub/aminet/</pre> | 22000 |
| Switzerland | ftp.math.ethz.ch        | 129.132.104.6   | <pre>pub/aminet/</pre> | 1000  |
| Germany     | kelly.uni-paderborn.de  | 131.234.128.206 | <pre>pub/aminet/</pre> | ALL   |
| Germany     | ftp.uni-paderborn.de    | 131.234.2.42    | <pre>pub/aminet/</pre> | ALL   |
| Germany     | ftp.uni-erlangen.de     | 131.188.3.2     | <pre>pub/aminet/</pre> | 22000 |
| Germany     | ftp.uni-stuttgart.de    | 129.69.18.15    | cd aminet              | 15000 |
| Germany     | ftp.cs.tu-berlin.de     | 130.149.17.7    | <pre>pub/aminet/</pre> | 6000  |
| Germany     | ftp.uni-trier.de        | 136.199.8.81    | <pre>pub/aminet/</pre> | 4500  |
| Germany     | ftp.tu-chemnitz.de      | 192.108.33.193  | <pre>pub/aminet/</pre> | 4000  |
| Germany     | ftp.fh-augsburg.de      | 141.82.16.242   | <pre>pub/aminet/</pre> | 3000  |
| Germany     | ftp.uni-oldenburg.de    | 134.106.40.9    | <pre>pub/aminet/</pre> | 2500  |
| Germany     | ftp.uni-bremen.de       | 134.102.228.2   | <pre>pub/aminet/</pre> | 2000  |
| Germany     | ftp.uni-kl.de           | 131.246.9.95    | <pre>pub/aminet/</pre> | 1500  |
| Germany     | ftp.uni-siegen.de       | 141.99.128.1    | <pre>pub/aminet/</pre> | 1500  |
| Germany     | ftp.rz.uni-wuerzburg.de | 132.187.1.2     | <pre>pub/aminet/</pre> | 700   |
| Austria     | ftp.giga.or.at          | 131.130.12.58   | <pre>pub/aminet/</pre> | 500   |
| France      | ftp.grolier.fr          | 194.51.174.67   | <pre>pub/aminet/</pre> | ALL   |
| France      | ftp.cnam.fr             | 163.173.128.15  | <pre>pub/aminet/</pre> | 8000  |
| Portugal    | ftp.ua.pt               | 193.136.80.68   | <pre>pub/aminet/</pre> | 9000  |
| Spain       | ftp.gui.uva.es          | 157.88.36.190   | <pre>pub/aminet/</pre> | 1000  |
| UK          | ftp.doc.ic.ac.uk        | 155.198.1.40    | <pre>pub/aminet/</pre> | ALL   |
| UK          | micros.hensa.ac.uk      | 148.88.8.84     | <pre>pub/aminet/</pre> | 8500  |

- ADT. This is a front end for FTP that allows easy access to Aminet. Get it from misc/unix/ and compile it on your UNIX box.
- FSP. Aminet Files can be downloaded from the FSP site ftp.luth.se at port 6969 and from disun3.epfl.ch port 9999. ftp.wustl.edu and ftp.doc.ic.ac.uk have FSP on port 21, but can't be reached from everywhere (just try). Uploads are accepted at wustl and luth.
- Telnet. ftp.doc.ic.ac.uk strikes again. You can telnet to 146.169.2.1 and log in as 'sources', which gives you a UNIX account where you can download the files on src using commands like 'sz' and 'kermit', or just browse around.

AminetGuide 15 / 20

- NFS. The only Aminet site that allows NFS mounting of the archives is ftp.wustl.edu. FTP there and read the details in /README.NFS
- IRC. On Internet Relay Chat, you can talk to various server robots like Mama, LitBot and MerBot, to do queries and retrievals. Find out more about them using '/msg mama help', for example.
- Finger. To find out what's been uploaded to Aminet within the last week, enter 'finger aminet@ftp.etsu.edu'.
- Gopher. Gopher is specially supported by several Aminet sites. Just type 'gopher <sitename>' or 'gopher -p <startpoint> <sitename>'.

```
USA (MO) ftp.wustl.edu 1/pub/aminet/info/goph
USA (TX) ftp.etsu.edu 1/AmigaArchives/Aminet
SWITZERLAND ftp.eunet.ch 1/pub/aminet/info/goph
GERMANY ftp.uni-paderborn.de 1/Service/FTP/Direct/ftp-server/aminet
UK ftp.doc.ic.ac.uk 1/pub/aminet/info/goph
```

If you don't have full internet access, you can try one of the following methods to get access:

- Mailserver. The Aminet site src.doc.ic.ac.uk has an email server that sends out uuencoded binaries. Send a message with HELP in the body to ftpmail@doc.ic.ac.uk. You can also use ftpmail@decwrl.dec.com to retrieve files from any Aminet site, but please use an American one to save bandwidth. Send HELP there for information, too. Germans try ftpmail@uni-paderborn.de .
  - Searching the aminet index for a file name, or uploading can be done at aminet-server@wuarchive.wustl.edu (as usual, send HELP there for information).
  - Also, the RECENT and CHARTS files are available from an automatic e-mail server. Send mail to announce@cs.ucdavis.edu with the single word "help" (no quotes) in the body to find out how to use the server.
- Modem. The following BBSes carry up-to-date Aminet files. Most have more phone numbers than we can mention here, call to see a list of the others. List sorted by phone number. (Please notify me of Aminet BBSes that are not on the list)

| Country     | Name        | FIDO       | Phone             | ISDN           |
|-------------|-------------|------------|-------------------|----------------|
|             |             |            |                   |                |
| USA (MS)    | The Gateway | 1:3604/60  | (+1)601 374 2697  |                |
| USA (CA)    | Heavy Metal | 1:202/1112 | (+1)619 232 4919  |                |
| USA (NC)    | The C: Dir  |            | (+1) 919 787 6211 |                |
| Canada      | RCN Network | S          | (+1)418 653 3099  |                |
| Canada      | TunnelVisio | 1:153/910  | (+1)604 535 9826  |                |
| Canada      | MidnightMag |            | (+1) 905 796 2931 |                |
| France      | Ramses      | 2:320/104  | (+33)1 45845623   |                |
| Italy       | Glass Globe | 2:332/118  | (+39)577 959054   |                |
| Italy       | SpeedOfLife | 2:335/533  | (+39) 931 833773  |                |
| Switzerland | Amiga Micro | 2:301/819  | (+41)1 3001008    | (+41)1 3001009 |
| Switzerland | Helvetica   | 2:301/723  | (+41)1 3130879    | (+41)1 3101016 |
| Switzerland | Dolphins    |            | (+41)1 8450936    | (+41)1 8846028 |
| Switzerland | AmiCall     | 2:301/722  | (+41)1 9804297    |                |
| Switzerland | Turicum     |            | (+41)1 9918501    | (+41)1 9918503 |

AminetGuide 16 / 20

| G '                        | D' T 0                 | 201/205       | /. /1) 00 7510100                    | /. /1) 00 7510105                    |
|----------------------------|------------------------|---------------|--------------------------------------|--------------------------------------|
| Switzerland                |                        | 2:301/325     | (+41) 22 7518103                     | (+41) 22 7518105                     |
| Switzerland                | _                      | . 201 /706    | (+41) 38 414081                      | /   / 1   21   72200 / /             |
| Switzerland<br>Switzerland | LogicPalace 2          | 2:301/706     | (+41) 31 7320051<br>(+41) 61 3215643 | (+41) 31 7320044<br>(+41) 61 3832007 |
| Switzerland<br>Switzerland |                        |               | (+41) 62 7945041                     | (+41) 62 7945049                     |
| Austria                    | Augs BBs Amiga World 2 | 0.210/72      | (+43)1 5044269                       | (+43) 1 5047701                      |
| Denmark                    |                        | 2:230/418     | (+45) 44680300                       | (+45) 44861540                       |
|                            | Surprise               | 2:230/410     | (+49) 201 329761                     | (+49) 201 8315005                    |
| Germany<br>Germany         | Art-Line               |               | (+49) 201 329701                     | (+49) 202 2546013                    |
| _                          |                        |               | (+49) 202 595003                     | (+49)202 2346013                     |
| Germany                    | T.O.M.                 |               | (+49) 202 393267                     |                                      |
| Germany                    | Pleasure<br>SMachine   |               | (+49) 203 431366 (+49) 203 4061447   | (140)202 0040127                     |
| Germany<br>Germany         | Grisubox               |               | (+49) 2065 24447                     | (+49)203 9940127                     |
| Germany                    | Karma Designs          |               | (+49) 208 670722                     |                                      |
| Germany                    | Future Line            |               | (+49) 208 676722                     |                                      |
| Germany                    | Blue Moon              |               | (+49) 2065 66407                     |                                      |
| Germany                    | Waldspecht             |               | (+49) 208 202509                     | (+49)208 851334                      |
| Germany                    | TrkPool                |               | (+49) 208 808640                     | (+49)200 031334                      |
| Germany                    | Delvinor               |               | (+49) 2131 549457                    | (+49)2131 951253                     |
| Germany                    | Newswire               |               | (+49) 2154 5011                      | (147)2131 731233                     |
| Germany                    | Debuwi                 |               | (+49) 2236 83233                     |                                      |
| Germany                    | Candys                 |               |                                      | (+49)221 462138                      |
| Germany                    | Darkness               |               | (+49)2273 1096                       | (+49) 2273 910062                    |
| Germany                    | X-RAY                  |               | (+49) 228 455893                     | (143)2213 310002                     |
| Germany                    | CBonn                  |               | (+49) 228 666588                     |                                      |
| Germany                    | SID                    |               | (+49) 231 448496                     |                                      |
| Germany                    | Blanker                |               | (+49) 231 815739                     | (+49)231 9812094                     |
| Germany                    | Fantasie               |               | (+49) 2381 675700                    | (145)251 5012054                     |
| Germany                    | Stingray               |               | (+49) 2385 6542                      | (+49)2385 910031                     |
| Germany                    | ASBM                   |               | (+49) 251 791650                     | (113)2303 310031                     |
| Germany                    | Circus                 |               | (+49) 281 24001                      |                                      |
| Germany                    | AMBO                   |               | (+49) 30 3739293                     | (+49)30 37401021                     |
| Germany                    | TERM                   |               | (+49) 30 4537288                     | (+49) 30 45470171                    |
| Germany                    | Quick                  |               | (+49) 40 5479638                     | (                                    |
| Germany                    | ~<br>ITHH              |               | (+49) 40 6064098                     | (+49) 40 60680341                    |
| Germany                    | DOOM                   |               | (+49) 4223 8355                      | (+49) 4223 95004                     |
| Germany                    | Flight                 |               | (+49) 4442 72138                     | (+49) 4442 920362                    |
| Germany                    | Nexus-I                |               | (+49) 5242 42065                     |                                      |
| Germany                    | Black-Z                |               | (+49) 6142 46278                     | (+49) 6142 924080                    |
| Germany                    | TecMania               |               | (+49) 6157 910124                    | (+49) 6157 990421                    |
| Germany                    | 48 <b>'</b> er 2       | 2:2468/6020   | (+49) 6203 180293                    |                                      |
| Germany                    | WestCoast 2            | 2:2468/9718.0 | (+49) 6221 761304                    |                                      |
| Germany                    | RudisBox               |               | (+49) 6253 86677                     | (+49) 6253 972100                    |
| Germany                    | HIT                    |               | (+49) 681 399426                     | (+49) 681 372552                     |
| Germany                    | Groenland              |               | (+49) 6824 8444                      |                                      |
| Germany                    | Titan                  |               | (+49) 6826 800391                    |                                      |
| Germany                    | ***elOutside           |               | (+49) 6838 84739                     |                                      |
| Germany                    | BrainWave 2            | 2:246/2006.0  | (+49)7071 78729                      | (+49)7071 971213                     |
| Germany                    | DALLAS-BBS             |               | (+49)711 588146                      | (+49)711 5719063                     |
| Germany                    | Amiga Univ. 2          |               | (+49)7195 920677                     | (+49)7195 940130                     |
| Germany                    | Amiga Inside2          |               | (+49)721 841292                      |                                      |
| Germany                    | -                      | 2:246/2320    | (+49)751 96217                       |                                      |
| Germany                    |                        | 2:246/2300    | (+49) 7541 24362                     | (+49) 7541 930232                    |
| Germany                    | Melting Point          |               | (+49) 7663 50103                     | (+49) 7663 912013                    |
| Germany                    | Predator 2             | 2:2490/1140   | (+49) 9131 14439                     |                                      |
| Germany                    | LSD                    |               | (+49) 9133 9591                      |                                      |
| Germany                    | Turtle 2               | 2:2490/1092   | (+49) 911 3241044                    | (+49) 911 3241055                    |
|                            |                        |               |                                      |                                      |

AminetGuide 17 / 20

| Germany   | Lizard                 | (+49) 911 476948 |                   |
|-----------|------------------------|------------------|-------------------|
| Germany   | Incubus                | (+49) 931 781464 | (+49) 931 7900200 |
| Australia | Continental            | (+61)2949 4256   |                   |
| Australia | 1990 Multi 3:690/758.0 | (+61)9370 3333   |                   |

- Anonymous UUCP. In Germany, you can access the Aminet files at the phone numbers of Brainwave BBS (see above) using the following entry. Download the file "Aminet:INFO" for more information.

anarchy Any SER 38400 ATD<Phone> BBS. ..\c ogin: uanon sword: uanon

- FIDO. If you want to file-request Aminet files, you can do so by requesting the file INFO from 2:246/2006.0. The BBSes which have a FIDO node number mentioned above allow file requests.
- Mailing lists. If you want to get the list of new uploads mailed every week, send a mail with 'SUBSCRIBE aminet-weekly foo@bar.edu' in the body to listserv@wunet.wustl.edu or if you want daily updates, just use 'SUBSCRIBE aminet-daily' instead. Replace foo@bar.edu with your email address, of course. Keep the welcome mail in case you forget how to unsubscribe...
- Usenet. A list of recent uploads is posted every week to the newsgroups comp.sys.amiga.misc and de.comp.sys.amiga.archive.
- EZINFO. This is an internet BBS in Switzerland. Here you can download by Kermit or ZMODEM, but you need to be verified to become user. Modem dial 01 251 20 02, then type 'call b050' to connect to EZINFO. Also try telnet kometh.ethz.ch and 'call b050' from internet.
- Aminet-on-disk. You can order single Aminet files (3 DM per disk) or per-directory subscriptions (2 DM per disk) from Martin Schulze, Parkstr. 14, 66806 Ensdorf, Germany. Phone: ++49 (0) 6831 506171, email masc@coli.uni-sb.de . Other media like opticals or DAT's are available, too. Send 3 DM in stamps or \$2 to get an index disk with instructions.

### 1.21 Sending software to Aminet

How do I submit something to Aminet?

If you are an author of freely distributable software, you may be interested to get your software onto Aminet. Aminet gets your software to a lot of people very quickly, and is free of charge for most of its users. And, while this policy lasts, you can order a free Aminet CD by email! Send HELP to aminet-server@wuarchive.wustl.edu for more information.

If you would like to get your piece of freely distributable software onto Aminet and you don't have access to the Internet, you can check the BBSes listed

here

if they forward uploads to Aminet. The aminet-server@wuarchive.wustl.edu accepts uploads by email, send HELP there for instructions. If all fails, you can still send a

AminetGuide 18 / 20

diskette (that will not be sent back, sorry) with your upload to Martin Schulze, whose address you find in the access list as well.

Be sure to read the upload instructions very carefully. Faulty submissions are in danger of being deleted.

### 1.22 Ordering subsequent CD's

Order information

\_\_\_\_\_

A new Aminet CD appears every two months. You can expect about 500M of new software on every CD, plus the currently most popular files, plus enough files from other sources to fill up the CD to its limit. Order subscriptions or single CDs from the following companies:

- Germany/Europe

| Stefan Ossowski's         | Aminet CDs                | DM 25           |
|---------------------------|---------------------------|-----------------|
| Schatztruhe GmbH          | subscriptions             | DM 19.80 per CD |
| Veronikastr. 33           |                           |                 |
| D-45131 Essen             | Aminet Set 1 (4 CDs)      | DM 59           |
| Germany                   |                           |                 |
|                           | Shipping national prepaid | DM 4            |
| Phone +49-201-788778      | cash on delivery          | DM 8            |
| Fax +49-201-798447        | Shipping Europe prepaid   | DM 8            |
|                           | cash on delivery          | DM 25           |
| stefano@tchest.e.eunet.de | Shipping overseas prepaid | DM 15           |
|                           |                           |                 |

All major credit cards accepted, they count as prepaid. Send cash as check or in a registered letter. Subscriptions don't include shipping. For money transfers use:

Deutsche Bank Essen, Bank ID 36070050, Account number 257901900

- Germany/Europe/Worldwide for dealers:

GTI GmbH Zimmersmühlenweg 73 D-61440 Oberursel Germany

Phone +49-6171-85934 Fax +49-6171-8302

100336.1245@compuserve.com

AminetGuide 19 / 20

#### - USA/Canada

Amiga Library Services Aminet CDs \$ 19.95
610 North Alma School Road subscriptions (6 CDs) \$~89.95
Suite 18 Aminet Set 1 (4 CDs) \$ 39.95
Chandler, AZ 85224-3687
U.S.A. Shipping anywhere \$ 3.95
Federal Express (USA) \$ 12.95

Voice/Fax +1-602-491-0442

Pay via cash, check, money order or credit card (VISA, MasterCard). Checks/money orders payable to 'Amiga Library Services' and in US \$. Credit card orders must include card number, expiration date, and full name on card. Subscriptions don't include shipping. Dealer inquiries welcome.

#### - Italy

C.A.T.M.U. s.n.c. (DICE italian dealer)

Via G. Di Vittorio, 22 Aminet CDs 34900 Lit.

10023 Chieri (TO) subscriptions (4 CDs) 115000 Lit.

ITALY Aminet Set call

Fax: ++39-11-941.52.37 Shipping:

Tel: ++39-11-941.52.37 pre-paid 5500 Lit. fer@inrete.alpcom.it on delivery 15000 Lit.

Pagamento tramite bollettino postale su c/c postale n.28065100 intestato a: C.A.T.M.U. di Zamuner Giorgio & C. s.n.c.

- Data Service, v. Soren Petersen Aminet CDs Kr. 119.-Kaerhaven 2a 2th subscriptions Kr. 119.-DK-6400 Sonderborg Aminet Set Kr. 259.-DENMARK

Voice/Fax: ++45 74 43 17 36 Shipping:

SE: 15 89 13 00 pre-paid 25.PostGiro: 6 71 22 74 cash on delivery 40.Mail: sorpe-95@sdbg.ih.dk subscriptions free

Payment by cheque, giro, postal money order or cash.

#### - Worldwide

You can order the Aminet CD from any bookstore worldwide. Please state the appropriate ISBN numbers with your order:

Aminet Set 1 ISBN 3-86084-253-6 Aminet CD 5 ISBN 3-86084-256-0

Prices may vary, ask your local dealer for more information.

AminetGuide 20 / 20

```
Have a look at the older Aminet CDs , too.
```

### 1.23 The disclaimer

Disclaimer

All files on Aminet have been virus checked. However, new viruses that were unknown at the time the CD was made could still have slipped through, so we cannot make any warranties. Thus you should run a virus checker on all programs extracted from the CD to be absolutely safe.

Note that, although you have paid for the CD, you don't own all the programs in it. Some of them are distributed as Shareware, which means that you have to pay for its registration if you use it regularly. Please support the concept of shareware; if a program is worth using, it's also worth paying for.

You're getting the FD software on this CD is free of charge. The price of the CD just pays for the collecting and presenting it, and for the pressing of the CD.

amigaguide.library is Copyright Commodore Amiga Inc.
All programs Copyright their authors except where noted otherwise